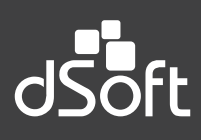

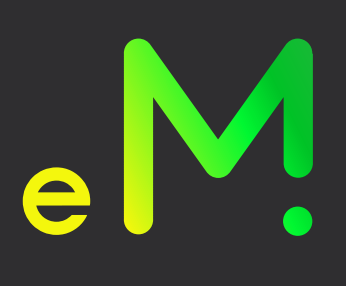

# **eSIDEIMSS**

**Sistema para la captura, llenado, impresión, validación y generación de los anexos para la plataforma del SIDEIMSS.**

### **Beneficios**

#### MANEJO DE PLANILLAS EXCEL DE INFORMACIÓN PATRONAL VER. 7.0 PROPIAS DEL SISTEMA.

- Creación de plantillas Ver 7.0 similares a la platilla proporcionada por la autoridad con funcionalidades especiales que permiten un mejor manejo y control de la información capturada y procesada.
- La plantilla de "Información Patronal Ver. 7.0" del sistema incluye además de los anexos del dictamen, las "Cédulas de Dictamen" y "Atestiguamientos" en el mismo archivo.
- Conversión de una plantilla de información patronal del sistema del año anterior a una del presente ejercicio recuperando la información que es de utilidad para el presente ejercicio.
- Inserción y eliminación de renglones en los diferentes anexos de forma masiva.
- Cálculo de totales con un solo clic de los anexos del dictamen que permiten realizar las sumas verticales y horizontales sin utilizar formulas ni archivos adicionales.
- Manejo de un "panel de control" para desplazarse entre anexos, atestiguamientos y cédulas del dictamen.

#### <u>LLENADO DE LA PLANTILLA DE INFORMACIÓN PATRONAL VER. 7.0 CON LOS CFDI DE NÓMINA.</u>

- Llenado de los principales anexos del dictamen relacionados con información de los CFDI de nómina de manera automática mediante:
	- Conexión directa con la base de datos de eComprobante.
	- Lectura de archivos del tipo ".CSV", generados con el sistema eComprobante..
- Anexos que se llenan con la información de eComprobante:
	- Registros patronales.
	- Remuneraciones pagadas (se genera al 100% con la información de los CFDI).
	- Pagos a personas físicas.
	- Prestación de servicios de personal y/o de servicios especializados.
	- Sección A. Información del personal proporcionado y/o personal de servicios especializados proporcionado.
	- Sección A. Información del personal subcontratado y/o personal de servicios especializados subcontratado.
	- Patrón de la construcción.

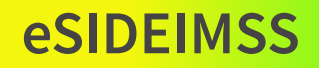

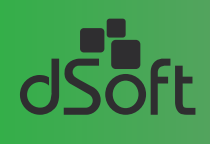

- Sección B. Personal de construcción.
- Sección E. Personal.
- Variables de remuneraciones.
- Variables pagos por separación.
- Variables otros ingresos.
- Llenado del anexo "Balanza de Comprobación" mediante 2 opciones:
	- Importación del "Catalogo de Cuentas.XML" y "Balanza.XML" de la contabilidad electrónica.
	- Importación de un "Layout" en Excel que contiene los datos de las cuentas y sus saldos con la facilidad asignar a cada cuenta el código agrupador SAT.
- Llenado parcial de cédula "Detalle de Remuneraciones Pagadas" con los datos de los CFDI de nómina que permite integrar:
	- Los conceptos "Otros ingresos por salarios" con sus totales.
	- Los conceptos "Pagos por separación" con sus totales.

#### LLENADO DE LA PLANTILLA DE INFORMACIÓN PATRONAL VER. 7.0 CON LOS DATOS DEL SUA.

- Lectura de la información de SUA de cualquiera de las siguientes fuentes:
	- Respaldo SUA del tipo **".TBK".**
	- Base de datos **".MDB"** del sistema SUA.
	- Archivos **".SUA".**
- Llenado de los principales anexos del dictamen relacionados con información de los archivos ".SUA":
	- El anexo "Cuotas pagadas al Instituto" se llena de forma automática con los archivos ".SUA" tipo:
		- 01 Pago Normal.
		- 02 Pago Extemporáneo.
		- 03 Cédula de Diferencias.
	- El anexo "Diferencias por Dictamen" se llena de forma automática con los archivos ".SUA" tipo:
		- 54 Dictamen Pago Inmediato.
		- 55 Dictamen pago en parcialidades.
	- Prellenado de Primas de Riesgos de Trabajo en Anexo "C.E. Act. Complementaria".

#### LLENADO DE LA PLANTILLA DE MOVIMIENTOS AFILIATORIOS VER 2.0 CON LOS **DATOS DETERMINADOS POR AUDITORIA.**

- Tomando como base la cédula de movimientos importados del SUA, se consideran columnas adicionales para complementar la información de movimientos afiliatorios a presentar por auditoría: altas o reingresos, así como modificaciones a salarios y bajas.
- En las columnas adicionadas en la cédula de movimientos Importados del SUA, se incluyen otras para la captura del "SBC" y "Fecha del Movimiento", con lo anterior se logra generar la "Plantilla de Movimientos Afiliatorios" por auditoria, en la cual se colocan de manera predeterminada los datos base del trabajador (RFC Patrón, NSS, Primer Apellido, Segundo Apellido, Nombres y CURP) y los de "Tipo de trabajador", "Tipo de salario", "Tipo de jornada", "Fecha del Movimiento" y "Causa de la baja".
- Con la información de datos importados en la cédula de movimientos del SUA y los datos complementarios determinados por auditoría se logra generar un papel de trabajo que deja evidencia clara del proceso de revisión.
- La "Plantilla de Movimientos Afiliatorios" generada por el sistema, replica y mejora el funcionamiento de la proporcionada por el IMSS, permitiendo al usuario agregar o eliminar renglones, así como modificar, validar, imprimir y generar la información que se transmitirá a la plataforma del SIDEIMSS.

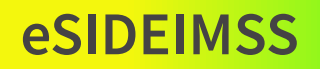

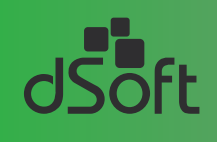

#### <mark>HERRAMIENTAS PARA ANÁLISIS DE INFORMACIÓN CONTENIDA EN EL SUA PARA APOYO EN</mark> <u>LA REVISÓN DEL DICTAMEN DEL IMSS.</u>

• Integración de los movimientos afiliatorios del ejercicio incluyendo todos los registros patronales por trabajador.

- Comparación de los datos de: RFC, Registro Patronal, NSS, Nombre del trabajador y CURP contenidos en los CFDI de nómina contra los contenidos en el SUA para reportar diferencias, con la posibilidad de elegir y colocar los datos correctos en la plantilla de información patronal del sistema.
- Prueba global de los conceptos integrables (total de remuneraciones menos conceptos no integrables) de la cédula de dictamen contra el "Total de conceptos integrables" por trabajador (configurable por el usuario), incluidos en el anexo "Remuneraciones pagadas".

#### <u>IMPRESIÓN OPTIMIZADA DEL DICTAMEN.</u>

- Impresión optimizada de anexos, atestiguamientos y cédulas del dictamen con diseños predefinidos y vista preliminar para generación de PDF o impresión en un solo paso.
- La Impresión optimizada de los anexos permite ocultar columnas sin información, lo que redunda en una mejor vista de la impresión y en el ahorro de hojas, tóner o tinta.
- La impresión se genera en una plantilla independiente que permite manejar las cifras en los anexos en formato de "separación de miles", así mismo al imprimir se calculan totales verticales y horizontales.

#### <mark>PROCESO DE VALIDACIÓN DE LA INFORMACIÓN CAPTURADA EN LA PLANTILLA</mark>.

- Validaciones en cualquier momento de la información capturada en los anexos del dictamen de acuerdo a las especificaciones técnicas descritas en el manual del usuario del SIDEIMSS y otras que se realizan en la plataforma del SIDEIMSS al momento de subir los archivos ·.TXT" de un contribuyente.
- Identificación y corrección automática de errores reportados en la validación a la información de la plantilla de información patronal del sistema de los siguientes casos:
	- Conversión de celdas con información en minúsculas a mayúsculas.
	- Corrección de importes sin formato de decimales.
	- Identificación y truncado (cortado) de celdas con datos que exceden la longitud máxima permitida.
	- Corrección de formato numérico a texto cuando se utiliza la opción de copiar y pegar y cuando la información de origen viene de manera incorrecta.
	- Colocación de ceros ("0.00") en las celdas de los anexos donde la plataforma del SIDEIMSS valida que se incluyan estos datos.

#### <mark>CONFRONTA DE LOS CFDI DE NÓMINA VS "VISOR DE COMPROBANTES DE NÓMINA PARA EL PATRÓN"</mark>.

- Descarga el "Visor de Comprobantes de Nómina para el Patrón" desde el portal del SAT.
- Importación del "Visor de comprobante de nómina para el patrón" a la plantilla del sistema.
- Confronta del "Visor de comprobante de nómina del patrón SAT" vs "Visor de Nómina SAT" de eComprobante para generar:
- Hoja de trabajo "Confronta Global Precepciones" "VISOR SAT" Vs "VISOR CONTRIBUYENTE" donde se muestra el comparativo de percepciones de ambos visores por mes con el detalle de diferencias.
- Hoja de trabajo con detalle de percepciones de los CFDI de nómina procesados en la confronta, con la posibilidad de generar hojas dinámicas con los datos por trabajador y conceptos de percepción para identificar diferencias.

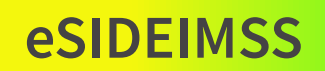

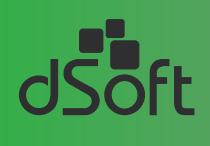

#### <mark>CRUCES DE INFORMACIÓN ENTRE ANEXOS Y CEDULAS DEL</mark> DICTAMEN.

- Cruces de las cifras de los anexos "Remuneraciones Pagadas" y "Prestaciones Otorgadas" contra los importes de sus cédulas correspondientes.
- Cruces de saldos del anexo "Balanza de comprobación" tomando el código agrupador SAT contra los importes del anexo "Remuneraciones pagadas".
- Cruces de la información importada del "Visor de comprobantes de nómina para patrones del SAT" contra el anexo "Remuneraciones pagadas".

#### <mark>GENERACIÓN DE LOS ARCHIVOS TXT PARA PLATAFORMA DEL SIDEIMSS.</mark>

- Generación de los archivos en formato **".TXT"** o **".ZIP"** en un solo clic y con nombres que le permite al usuario identificarlos fácilmente por contribuyente y nombre del archivo a la hora de subirlos a la plataforma web de SIDEIMSS.
- La generación de los archivos **".TXT"** o **".ZIP"** se realiza hasta que se pasan todas las validaciones de captura y de verificaciones que realiza la plataforma del SIDEIMSS, lo que le permite al usuario asegurarse que al subirlos pasarán sin contratiempos al primer intento.

## **Términos y Condiciones**

Aplican términos y condiciones, para mayor detalle favor de consultar nuestro sitio web en:

#### **www.dsoft.mx**

### Formas de pago

Puede realizar su pedido depositando en la cuenta **401 307 3192** o transferencia bancaria a la **CLABE 021 1800 401 307 31920** del

**BANCO HSBC** a nombre de **DSOFT, S.A. DE C.V.** y enviar ficha de depósito y datos para facturar a la dirección de correo:

ventas@dsoft.mx o notificando su pago al teléfono 01 (55) 5677-3812.

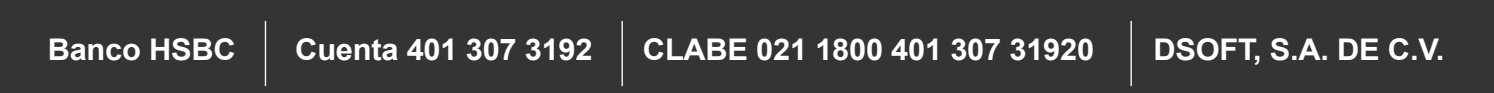

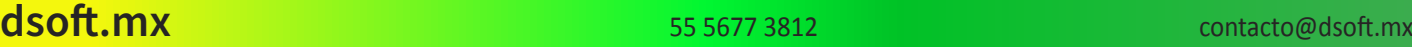

PRL. División del Nte. 4296, Nueva Oriental Coapa, Tlalpan 14300, Ciudad de México